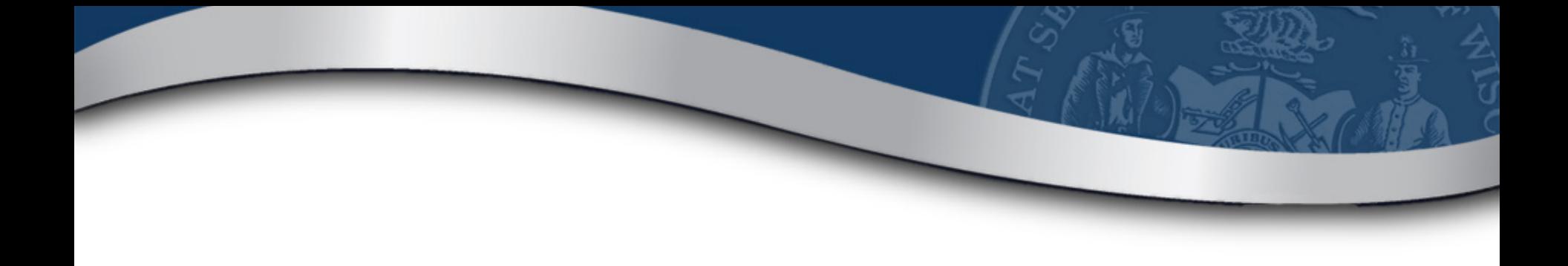

# **My DOR Government Account Webinar**

General Users

WI Dept of Revenue I May 4, 2021

# **Webinar Information**

- To ask a question, use the panel
- Enter a question
- Your response will be in the display section
- All Q&A and the recorded webinar will be posted on our website within a week

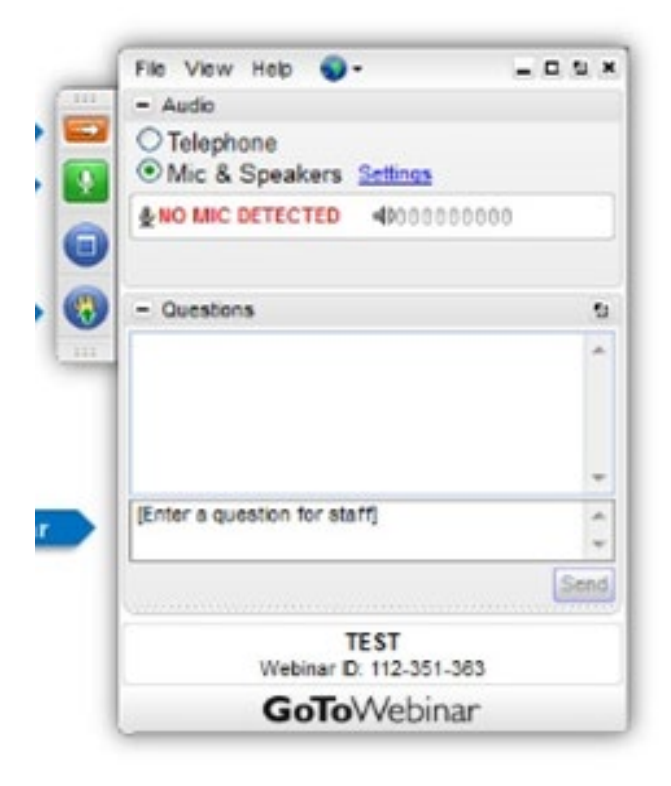

### **Presenters**

- Lynn Oldenburg Auditor
- Deb Werner-Kelln Auditor
- Sharon Hoepfner Property Assessment Specialist
- Kristin Filipiak Community Services Specialist
- Lorraine Krueger Communications Specialist
- Valeah Foy SLF Deputy Administrator

# **Topics of Discussion**

- MyDORGov
	- o Accessing the system
	- o User information
	- o Managing your access
	- o Managing others access to file on your behalf
	- o Resetting your access
	- o Submitting a form
- **Resources**

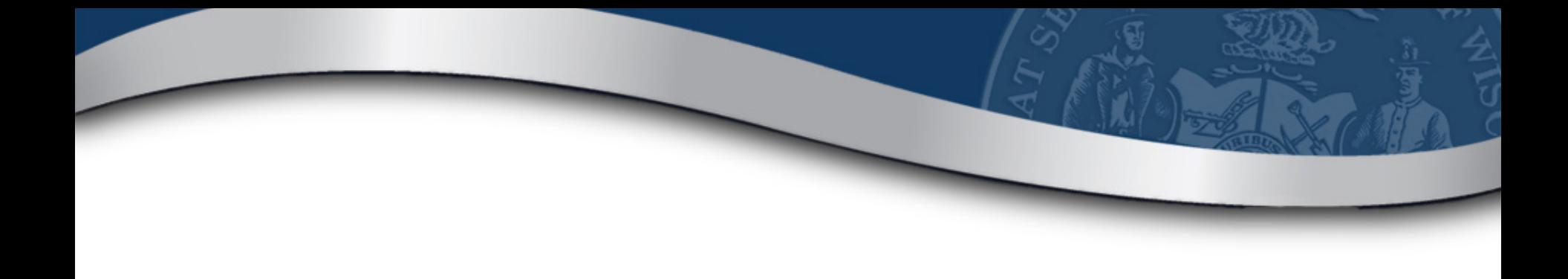

# **My DOR Government Account**

# **MyDORGov Benefits**

- Forms are specific to your role
- Easily manage multiple forms and districts/companies

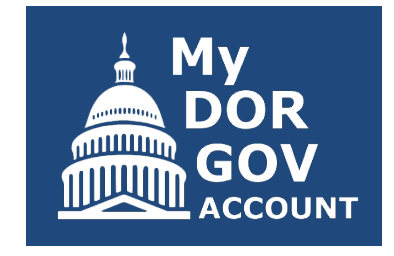

- Access to filings are assigned/approved
- Directly update your contact information with DOR

## **Enhancements**

- DOR staff can change a profile email o Contact [lgs@wisconsin.gov](mailto:lgs@wisconsin.gov) for assistance
- DOR can disable or delete an account o Contact lgs[@wisconsin.gov](mailto:LGS@Wisconsin.gov) for assistance
- Certain forms auto-fill preparer information based on the user profile
- Download 2-week and 1-day filing reminders [revenue.wi.gov/Pages/OnlineServices/slfiling.aspx](https://www.revenue.wi.gov/Pages/OnlineServices/slfiling.aspx)

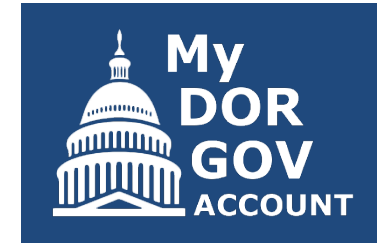

# **Accessing MyDORGov**

### MyDORGov icon is on top of these landing pages:

- **Governments**
- Town, villages and cities
- **Counties**
- School/tech colleges/ special districts
- TID information

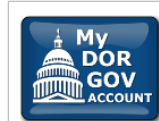

### My DOR Government Account (MyDORGov)

MyDORGov contains the majority of DOR's online local government forms.

#### Login | Help

#### MyDORGov benefits, include:

- Access to filings are assigned/approved
- · Forms are specific to your role
- Ensures appropriate parties are filing your forms
- Easier to manage multiple forms and districts/companies

### **Online Services**

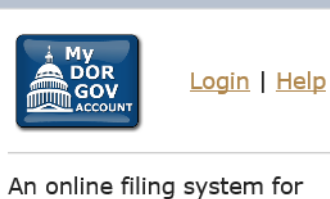

users to file local government related forms with DOR.

# **Accessing MyDORGov**

Accessing My DOR Government Account - email authorization:

For added verification, the Wisconsin Department of Revenue (DOR) utilizes email authorization to begin a filing session. You must enter an email address to receive a link before you can file.

#### Accessing My DOR Government Account

- . Once you click the Login link in your email, you are directed to My DOR Government Account where your forms are located
- . You can access My DOR Government Account from the same computer and browser anytime within 30 days. Once you access My DOR Government Account, it resets your 30-day window.
- . If you do not access My DOR Government Account within 30 days or if you delete your browsing history (cookies), you must reenter your email address to generate a new link

#### **Note**

- . Use the same computer and browser to access My DOR Government Account. If you would like to use a different computer, you must reenter your email address to receive a new Login link.
- . Because your email is registered in our system, you do not need a password to access My DOR Government Account

Questions? contact us at otas@wisconsin.gov

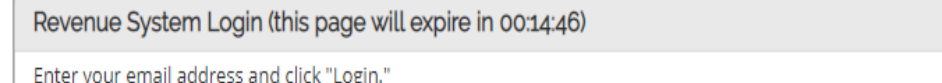

Email:

2021 Wisconsin Department of Revenue 9

Login

# **Email and Spam Exception**

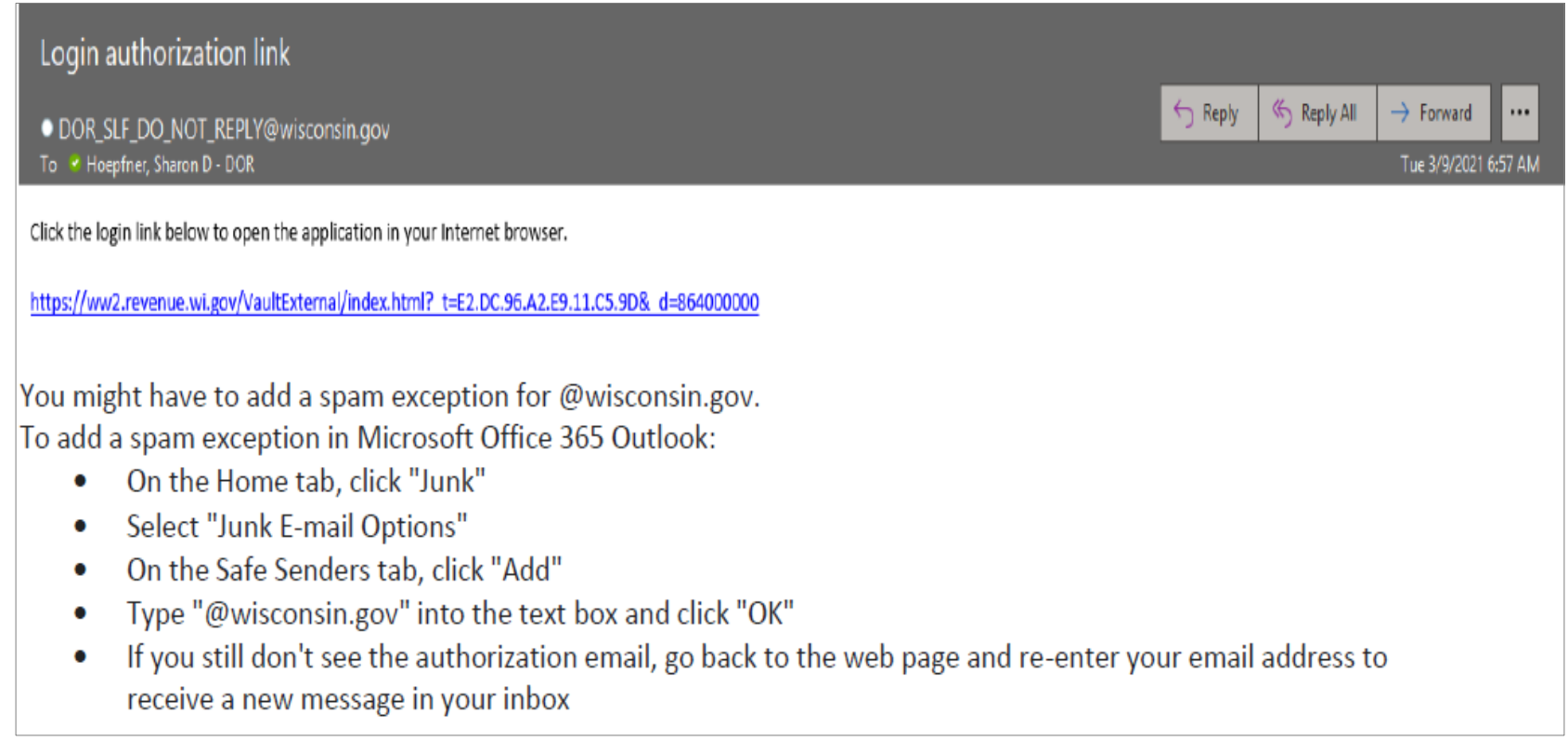

# **Home Page**

- Offices you have access to are displayed
- Select an office from the dropdown to see the e-file forms that are available to file

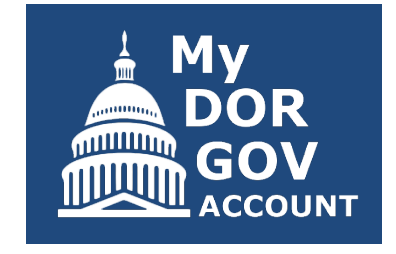

- Only active forms are displayed forms outside their filing periods are not shown
- Officeholders see all active forms
- Users with 'granted' access see their approved forms

## **Home Page –** *no permissions granted*

My DOR Government Account

View User Info

Welcome to My DOR Government Account, which allows local government officials and others to electronically file (e-file) forms with the Wisconsin Department of Revenue (DOR). According to our records, you do not have an assigned office/access.

#### **Next Steps**

Wisconsin

Dept of Revenue

If you hold or represent one of these offices, click "View User Info" above to update your profile and request an office/access.

- Clerk (municipal or county)
- Treasurer (municipal or county)
- · Municipal Clerk/Treasurer
- · Special District (lake, metro sewer, sanitary)
- Technical College
- Utility Company

#### **Assessors**

. Municipal Assessor: If you are a Municipal Assessor or assessment staff, submit your request through an Equalization Bureau District Office

#### **Questions**

- General Filing
- o Review our online filing help
- o Contact otas@wisconsin.gov or (608) 266-7750
- Reset MyDORGov ?

## **Home Page –** *permissions granted*

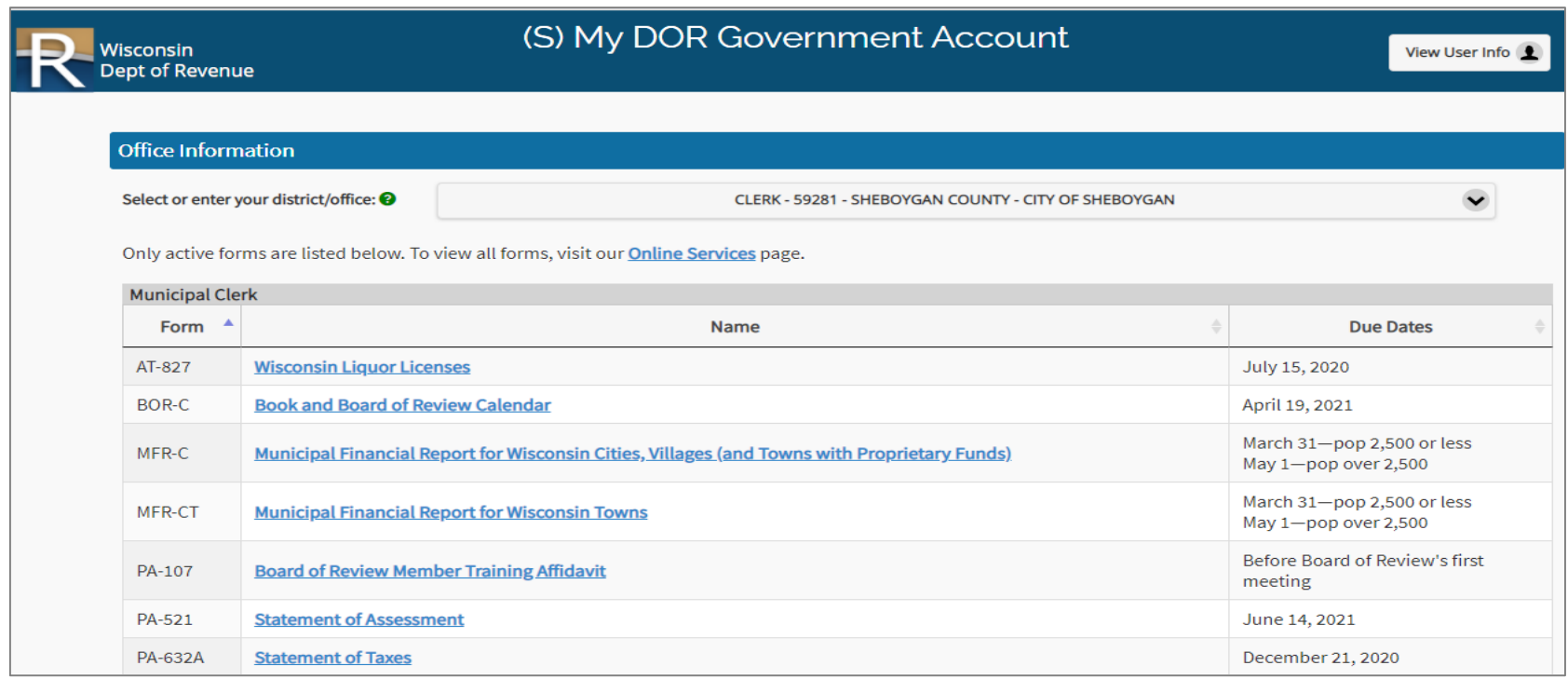

# **User Information**

• Edit User Profile – update your contact information

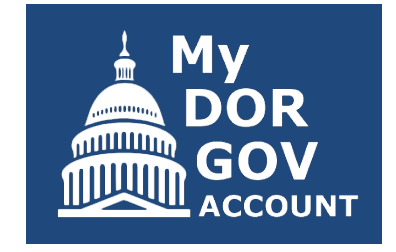

- Your Office Summary shows the offices you hold
- Your Access Summary shows the users who can file on your behalf and the officeholders you can file on behalf of
- Important to ensure your information and accesses are correct

### **User Information**

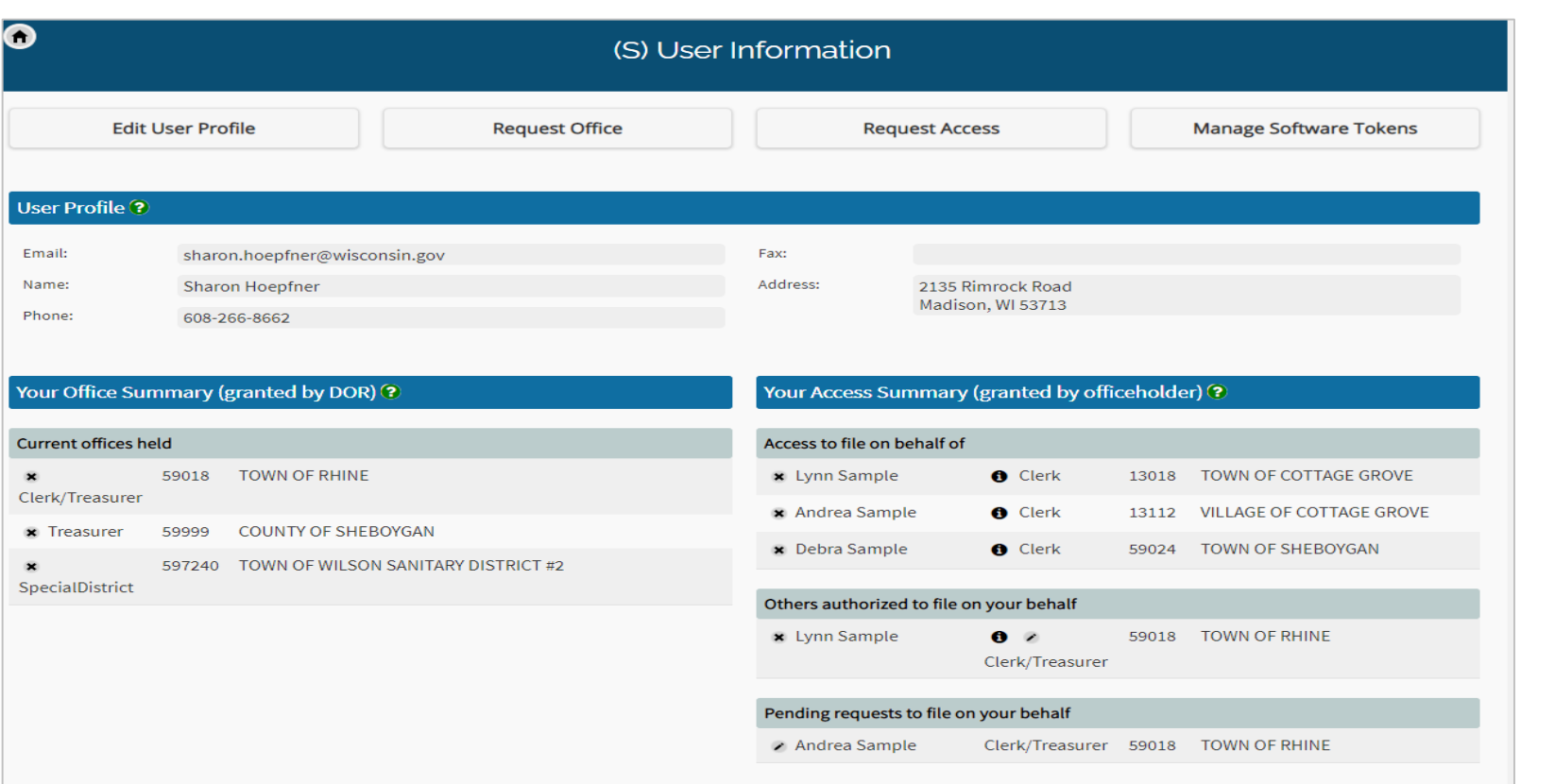

# **Office Requests**

- Only the actual officeholder can request to hold an office
	- $\circ$  Clerk (municipal or county)
	- o Treasurer (municipal or county)
	- o Municipal Clerk/Treasurer
- o Special District Representative
- o Technical College Representative
- o Utility Company Representative
- If an office is not listed, click "Request Office"
- DOR will review your request and approve/deny within 10 business days

## **Access Requests**

- If you need access to file on an officeholder's behalf, click "Request Access"
- Officeholder will review and approve or deny your request
- If you are an officeholder, you can:
	- o Review user's requests to file on your behalf
	- $\circ$  Select all forms vs individual forms
	- o Remove their access

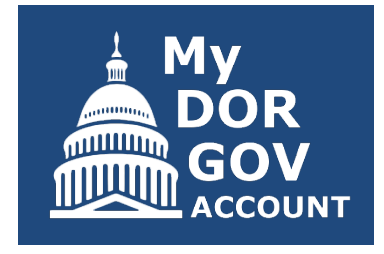

## **Reviewing Access**

### Click info icon – to view the forms a user can file on your behalf

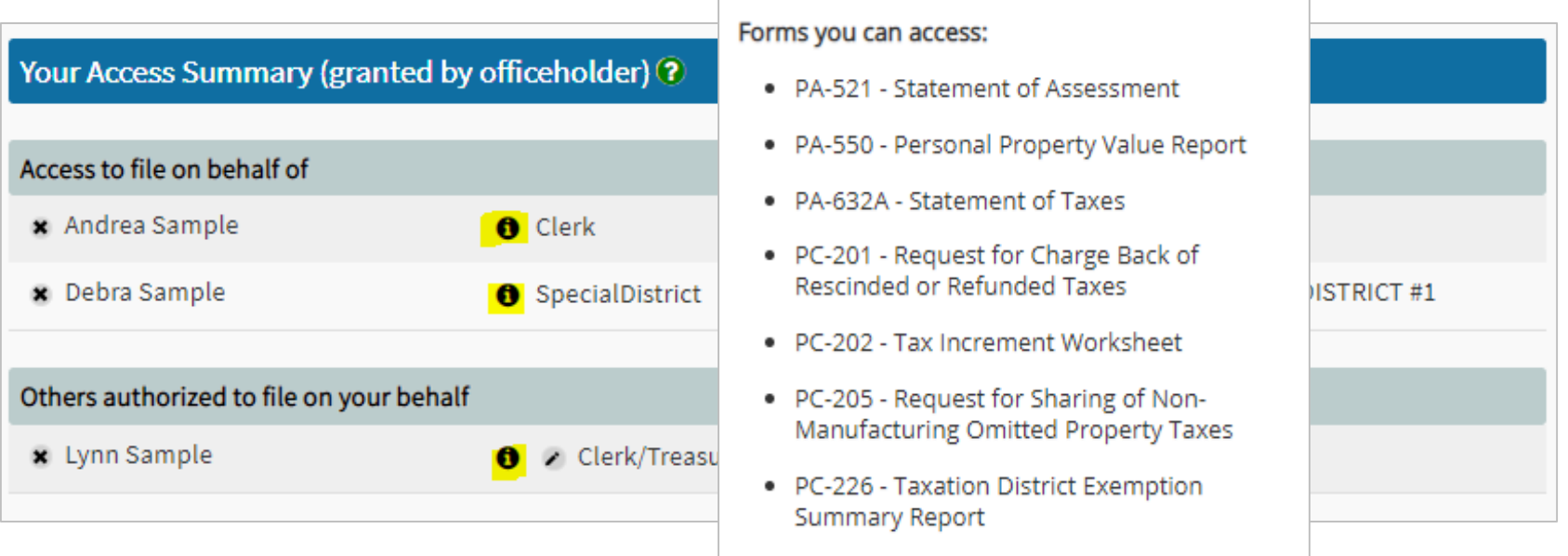

# **Updating Access**

### Click pencil icon – to add/delete the forms another user can file on your behalf All (current and future forms)

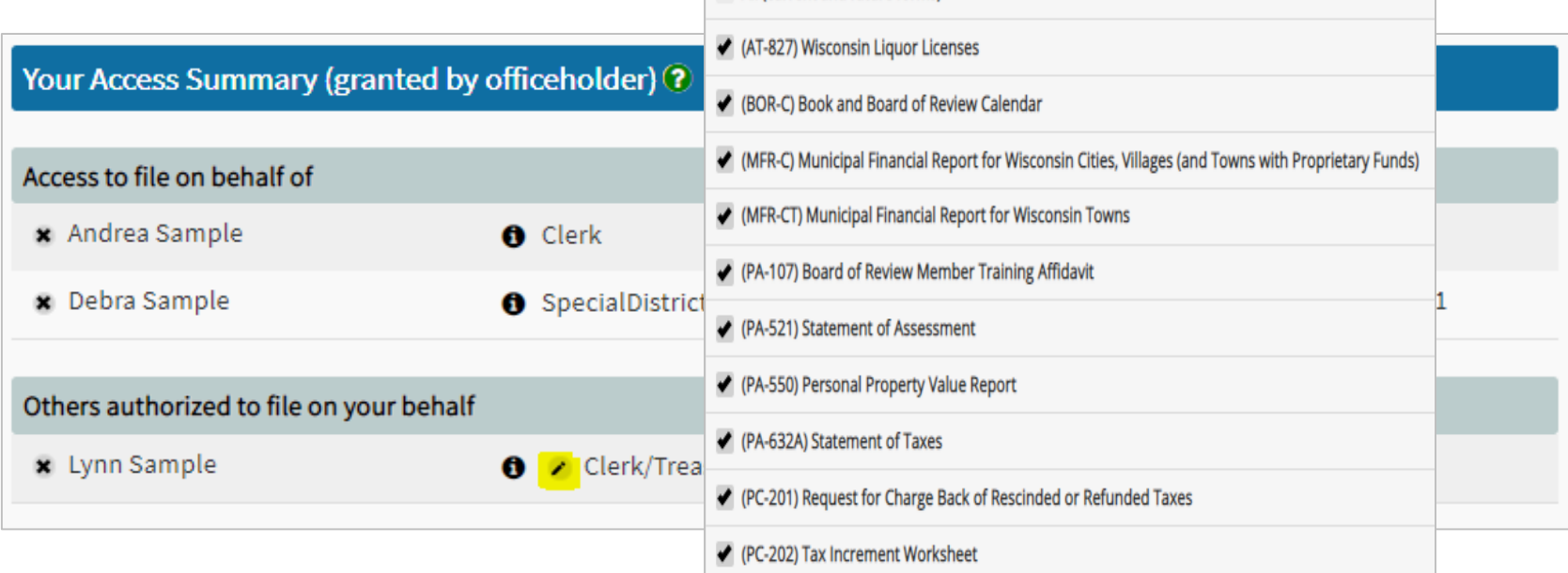

# **Resetting Your Account**

- You can reset (logout) if using multiple emails
	- o This is uncommon

### Questions

- General Filing
	- ∘ Review our **online filing help**
	- Contact otas@wisconsin.gov or (608) 266-7750
- · Reset MyDORGov @

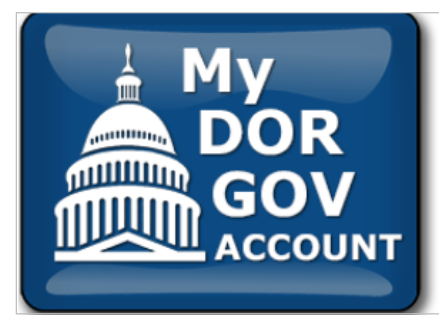

### My DOR Government Account Reset

Your login to My DOR Government Account has been reset. To authorize the correct email address, click the MyDORGov icon, enter the email address and click "Login."

Note: This reset does not affect your existing user information.

- Home page select the correct district
- Select the form
- Form home page filing instructions and contacts for help
- Select "Start Filing"

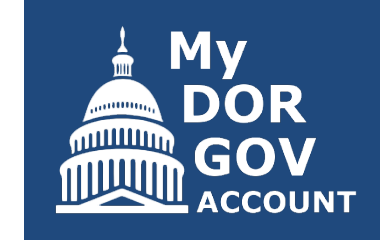

Left panel  $\left\lfloor \frac{1}{2} \right\rfloor$  Right panel

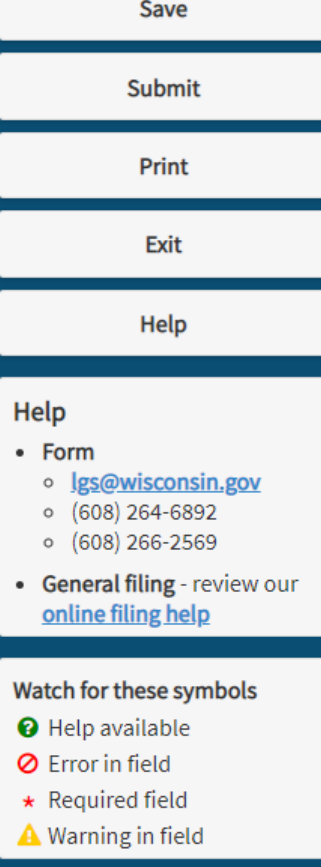

- · Enter parcel counts, acres, and assessed value of taxable real property
- Include final values set by your Board of Review  $(BOR)$
- Enter "0" if the value is  $\bullet$ zero
- For Col. D, enter land value only
- For Col. E, enter improvement value only

### Section list

#### $\odot$  Section A - Real Estate  $\equiv$

#### **O** Section A - Real Estate

- ⊘ Section B Personal Property and Total Aggregate Assessed Value
- **Ø** Section C Board of Review (BOR) Information
- **Ø** Section D Private Forest Crop and Managed Forest Land
- ⊘ Section E Other Exempt Land and Prior Year Corrections
- Section F Special Districts
- **⊘** Section G School Districts (K-8 and K-12)
- **Section H Union High School Districts**
- **Ø** Section I Technical Colleges
- **⊘** Section J Preparer/Signature Statement

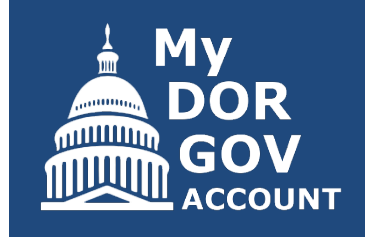

Preparer/ signature page

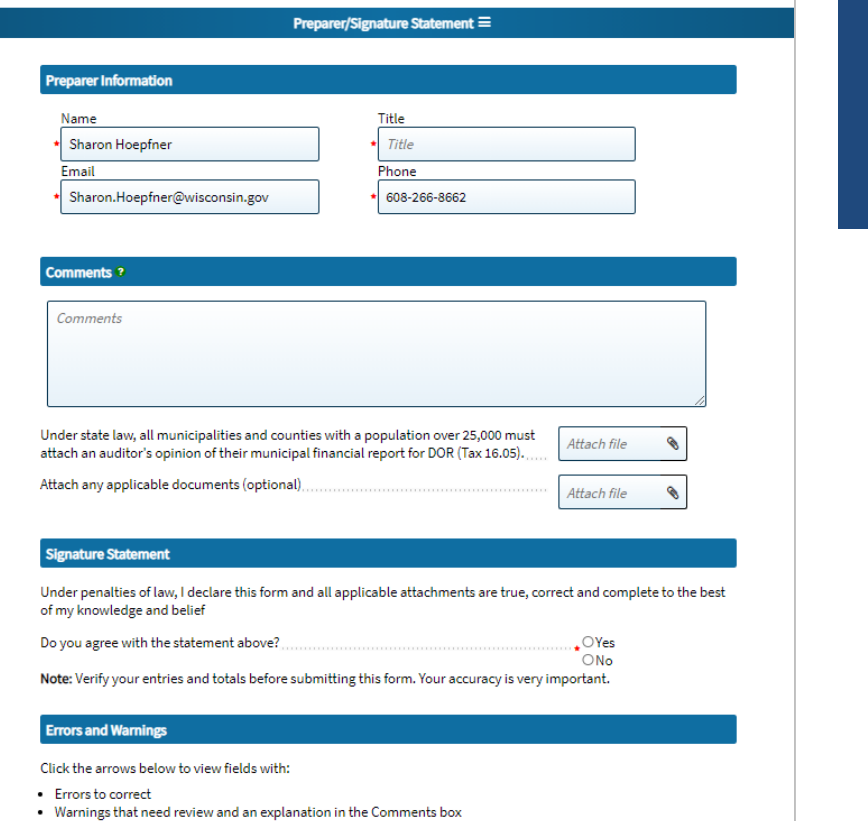

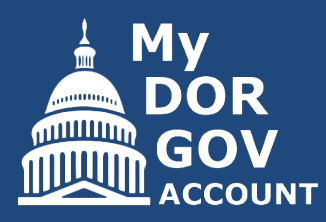

## **Adding an Attachment**

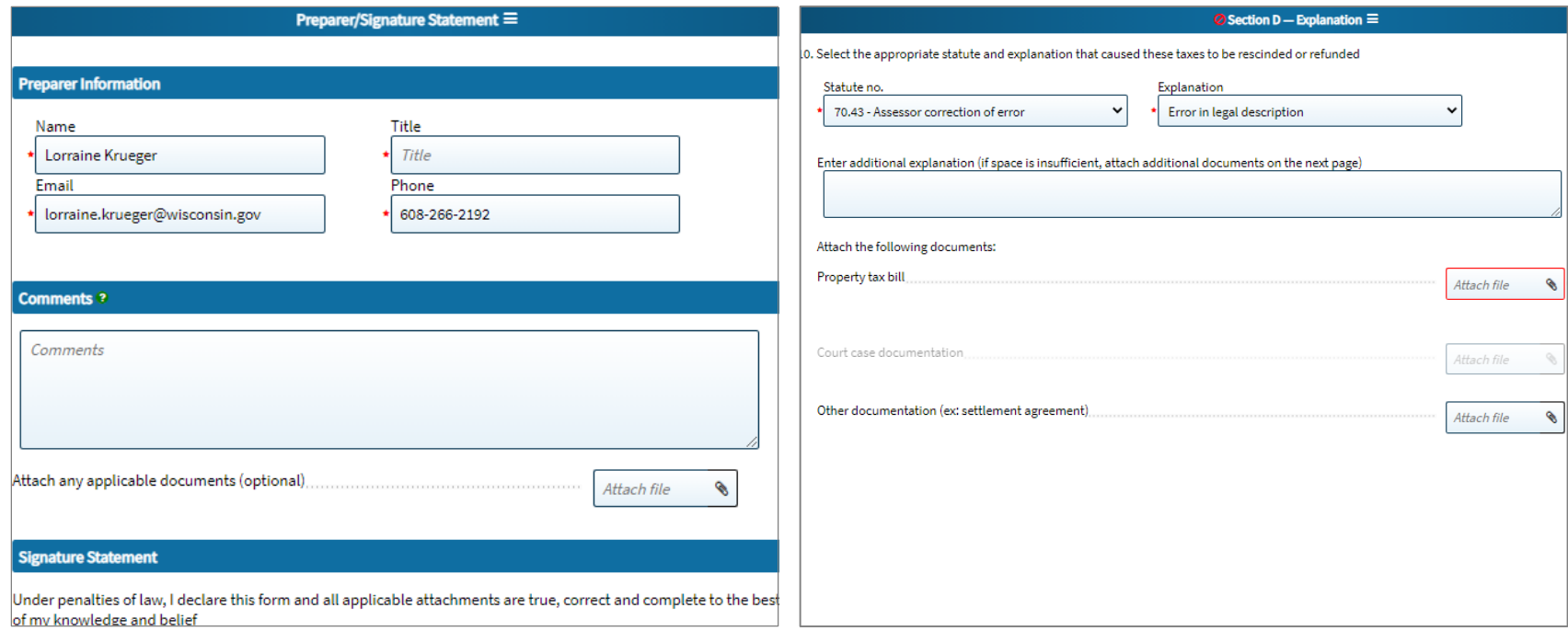

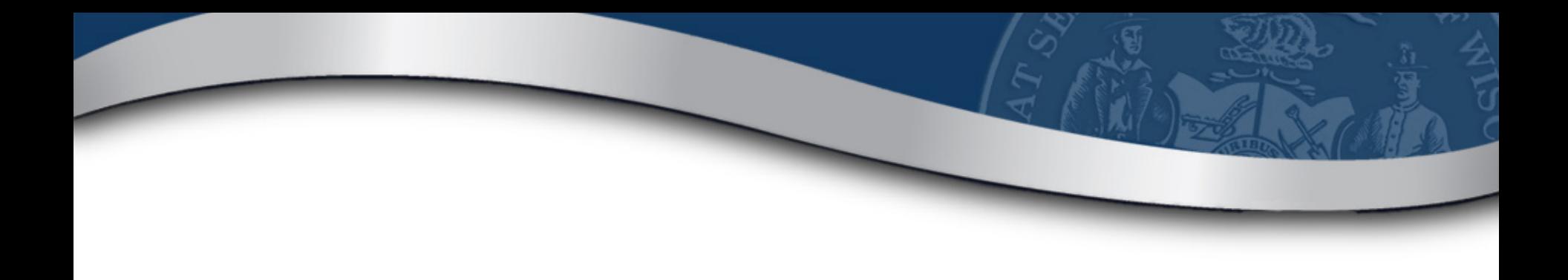

## **Resources**

# **MyDORGov Help**

- Using MyDORGov [revenue.wi.gov/Pages/FAQS/slf-vault.aspx](https://www.revenue.wi.gov/Pages/FAQS/slf-vault.aspx)
	- o Common questions
	- o Videos
- System issues contact [otas@wisconsin.gov](mailto:otas@wisconsin.gov)

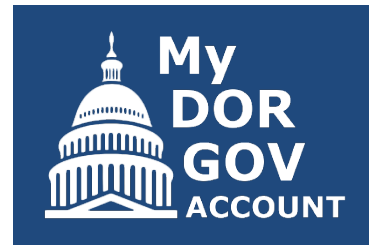

# **Email Updates**

- Stay informed!
- Receive email updates about law changes, filing reminders, updated reports and notifications
- To subscribe:
	- o Municipal officials and others [revenue.wi.gov/Pages/HTML/lists.aspx](https://www.revenue.wi.gov/Pages/HTML/lists.aspx)
	- $\circ$  County officials email: [otas@wisconsin.gov](mailto:otas@wisconsin.gov)

# **Additional Resources**

- DOR website [revenue.wi.gov](https://www.revenue.wi.gov/pages/home.aspx)
- Online videos see DOR Video Center
	- o Select "Government"
	- o Examples: My Tax Account, eRETR, assessment topics (frac sand, use-value)
- Annual calendar [revenue.wi.gov/DORReports/tvccal.pdf](https://www.revenue.wi.gov/DORReports/tvccal.pdf)
- List of forms by role with due dates  $$ [revenue.wi.gov/Pages/OnlineServices/slfiling.aspx](https://www.revenue.wi.gov/Pages/OnlineServices/slfiling.aspx)

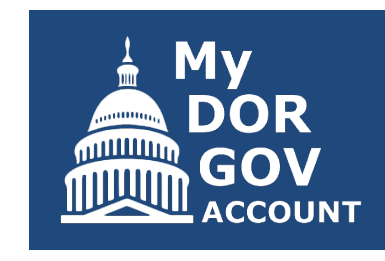

# **Additional Resources**

- Wisconsin Property Assessment Manual [revenue.wi.gov/Pages/HTML/govpub.aspx#property](https://www.revenue.wi.gov/Pages/HTML/govpub.aspx#property)
- Publications [revenue.wi.gov/Pages/HTML/pubs.aspx](https://www.revenue.wi.gov/Pages/HTML/pubs.aspx)
- Reports [revenue.wi.gov/Pages/Report/Home.aspx](https://www.revenue.wi.gov/Pages/Report/Home.aspx)
- Common questions [revenue.wi.gov/Pages/FAQS/home-pt.aspx](https://www.revenue.wi.gov/Pages/FAQS/home-pt.aspx)

# **Follow-up Information**

- DOR training page [revenue.wi.gov/Pages/Training/Home.aspx](https://www.revenue.wi.gov/Pages/Training/Home.aspx)
- System troubleshooting [otas@wisconsin.gov](mailto:otas@wisconsin.gov)
- Specific form information  $\lg s@$  wisconsin.gov
- Please take our brief survey after the webinar opens new tab